# handling-short instruction for

# **Mini-Prommer-III V1.0**

### **Interface-Overview:**

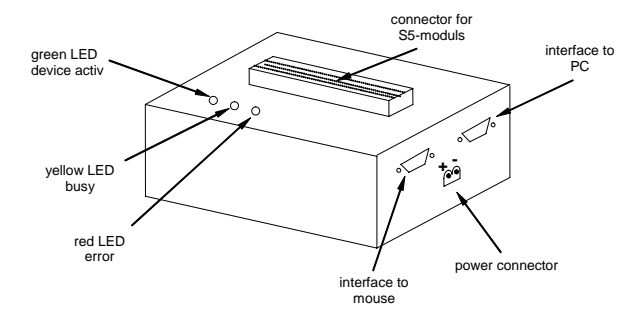

### **Connectors:**

#### **RS232:**

Connection to the Personal Computer or Notebook is made by the supplied 1 : 1 serial screened cable (2m long). This cable goes into the 9pin female connector of the MINI-PROMMER-III. The 9pin male connector is a replica of the 9pin male plug of the PC com port. It operates at up to 19200 Bd if the MINI-PROMMER-III is idle (green LED flashes). You can connect a mouse or a PLC here. The pinout is that of a 9pin male serial com port of the PC.

#### **Power Supply:**

The MINI-PROMMER of 22V - 33 Volts (27,5V+/-20%) DC. Current consumption is about 300 mA (8VA). Connection is made by a zwo pole screw type plug.

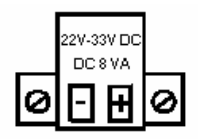

### **Light emitting diode:**

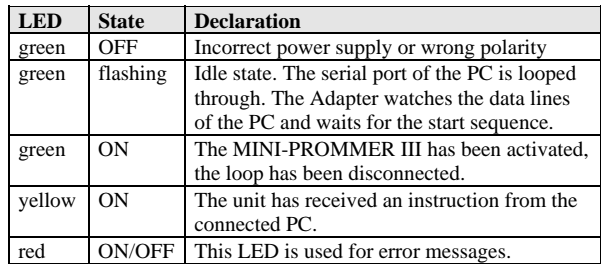

#### **Software-installation:**

Insert the delivered CD into the CDROM-drive. If you have autostart of the CD disabled, open MEGA.EXE from the root of the CD. Press the button "Mini-Prommer-III" and in the expanded tree click on the entry "WinPrommer" to start the setup of the operating software.

#### **Menu-structure:**

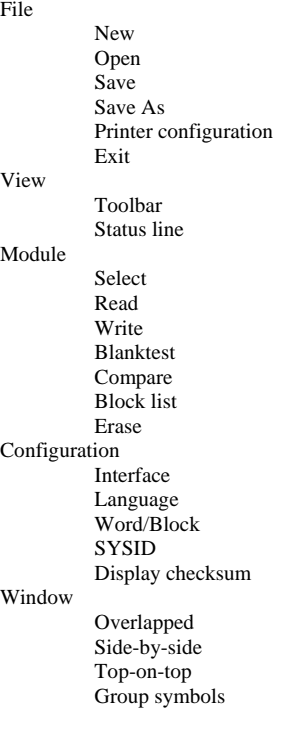

## **Contents**  Usage of help Introduction Version-history About WinPrommer Block All None Exchange

#### **File-formats:**

Help

\*.\* All Files. It is tried to choose a file-format according the extention. If no appropriate file-format is found, the binary format is used \*.BIN Binary File \*.S5D Step-5 File \*.S7P Step-7 File (structure)<br>\* 308 ET-100 File  $ET-100$  File \*ET.200 ET-200 File \*.2BF ET2-Binary Export \*.HEX Intel-Hex-Format \*.EPR Motorola-Hex-Format \*.525 CP-525/524 Files Q\*.\* CP-5431 File A\*\* CP-1430/CP-143 File

#### **Technical data:**

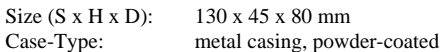

For more Information of the Mini-Prommer-III or to get the actual Manual or the actual operating software WinPrommer, you get the information under:

[www.tpa-partner.de/wprommer.htm](http://www.tpa-partner.de/wprommer.htm)